# 配置BGP本地AS功能

目錄

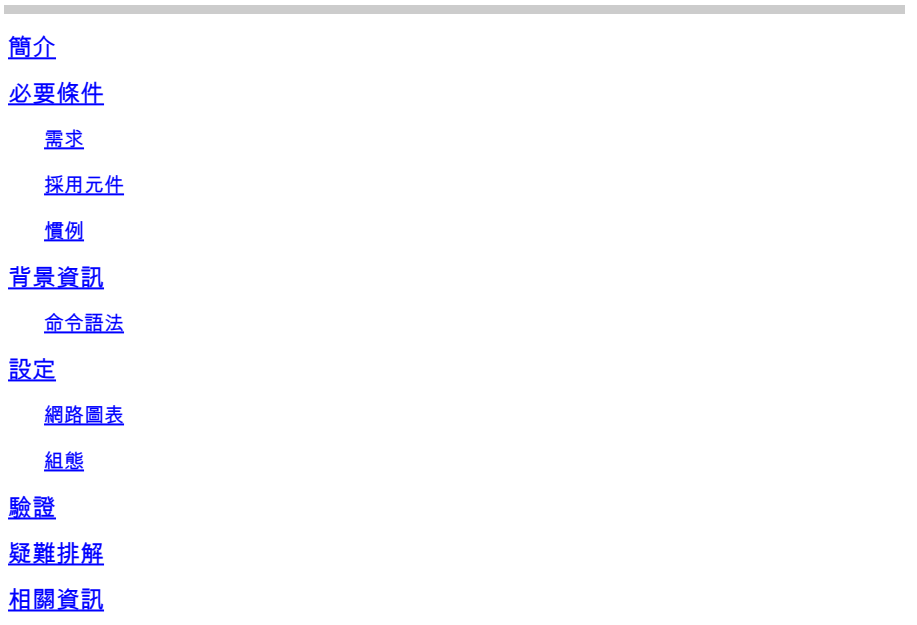

## 簡介

本檔案介紹邊界閘道通訊協定(BGP) local-AS功能,最初在Cisco IOS<sup>®</sup>軟體版本12.0(5)S中提供。

必要條件

需求

本文檔要求您瞭解BGP路由協定及其操作。有關詳細資訊,請參[閱檢查邊界網關協定案例研究](https://www.cisco.com/c/en/us/support/docs/ip/border-gateway-protocol-bgp/26634-bgp-toc.html)。

採用元件

本檔案中的資訊適用於以下軟體和硬體版本:

- Cisco IOS 軟體版本 12.2(28)
- Cisco 2500系列路由器

本文中的資訊是根據特定實驗室環境內的裝置所建立。文中使用到的所有裝置皆從已清除(預設 )的組態來啟動。如果您的網路運作中,請確保您瞭解任何指令可能造成的影響。

### 慣例

如需文件慣例的詳細資訊,請參閱思科技術提示慣例。

## 背景資訊

本地AS功能允許路由器除了顯示為實際的AS外,還顯示為第二自主系統(AS)的成員。此功能只能 用於真正的eBGP對等體。不能對屬於不同聯盟子AS成員的兩個對等體使用此功能。

當ISP-A購買ISP-B,但ISP-B客戶不想修改任何對等安排或配置時,本地AS功能很有用。本地AS功 能允許ISP-B中的路由器成為ISP-A AS的成員。同時,這些路由器對客戶而言似乎是用來保留其 ISP-B AS編號。

在<u>圖1</u>中,ISP-A尚未購買ISP-B。[在圖2](https://www.cisco.com/c/en/us/support/docs/ip/border-gateway-protocol-bgp/13761-39.html#f2) 中,ISP-A已購買ISP-B,並且ISP-B使用本地AS功能。

在[圖2中](https://www.cisco.com/c/en/us/support/docs/ip/border-gateway-protocol-bgp/13761-39.html#f2),ISP-B屬於AS 100,而ISP-C屬於AS 300。當與ISP-C對等時,ISP-B使用AS 200作為其 AS編號,同時使用 neighbor ISP-C local-as 200 命令。在從ISP-B傳送到ISP-C的更新中, AS\_PATH屬性中的AS\_SEQUENCE包 含「200 100」。由於為ISP-C配置的 local-as 200 命令,ISP-B會在前面附加「200」。

通常,合併的ISP-A/B會將ISP-B中的路由器重新編號為AS 100的一部分。如果ISP-C無法通過ISP-B更改其eBGP配置,該怎麼辦?在 本地AS功能之前,合併的ISP-A/B必須維護兩個AS編號。 local-as命令允許ISP-A/B在ISP-C顯示為兩個AS時實際成為一個AS。

命令語法

•

•

此清單顯示本檔案中的組態所使用命令的語法:

neighbor x.x.x.x local-as local-AS-number

neighbor peer-group local-as local-AS-number

不能為對等組中的單個對等體自定義Local-AS。

Local-AS不能具有本地BGP協定AS編號或遠端對等體的AS編號。

僅當對等體為真eBGP對等體時 **local-as**命令才有效。它不適用於聯盟中不同子AS中的兩個對等體。

設定

本節提供用於設定本檔案所述功能的資訊。

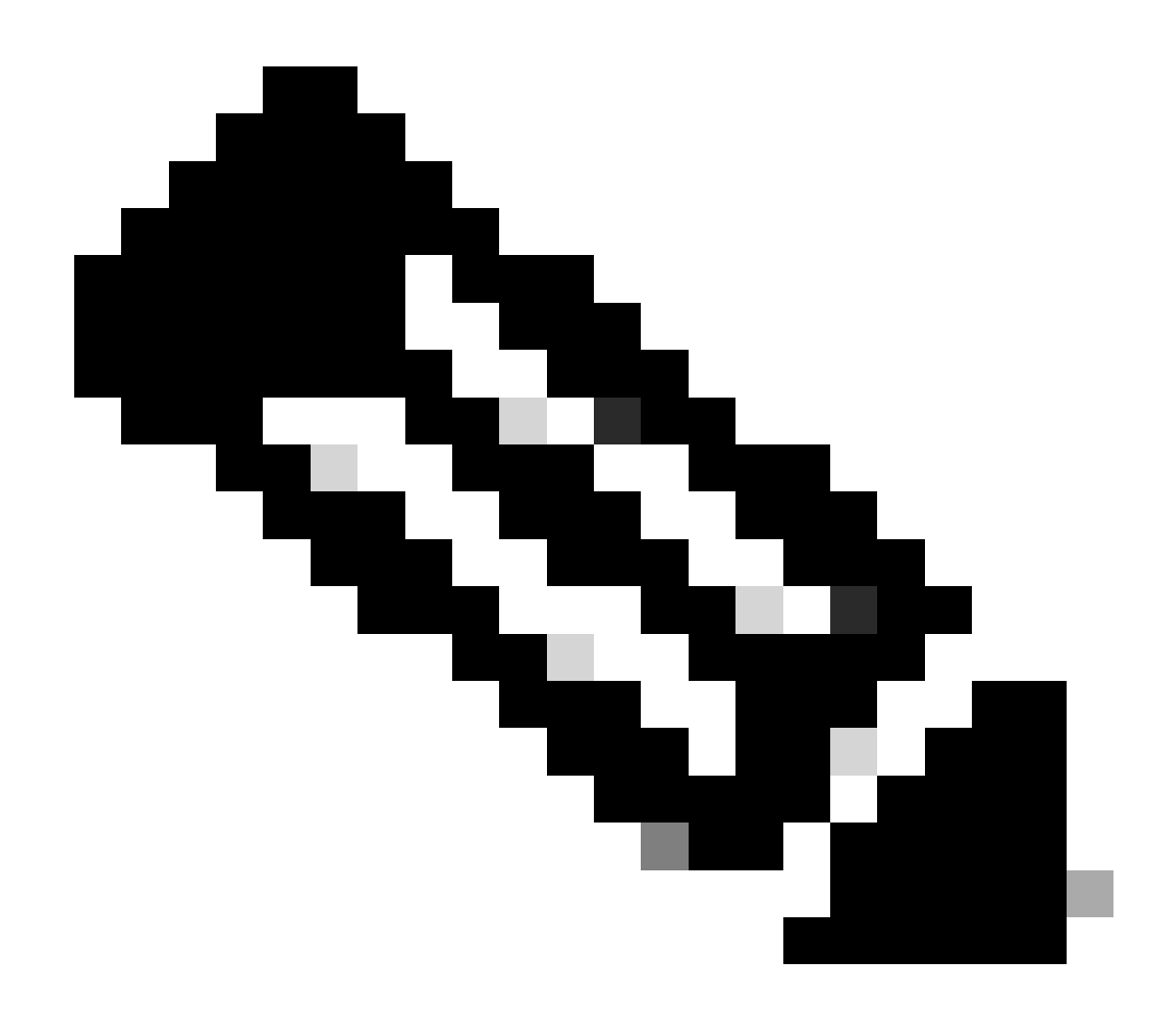

**註**:註:要查詢有關本文檔使用的命令的其他資訊,請使用命令查詢工具。

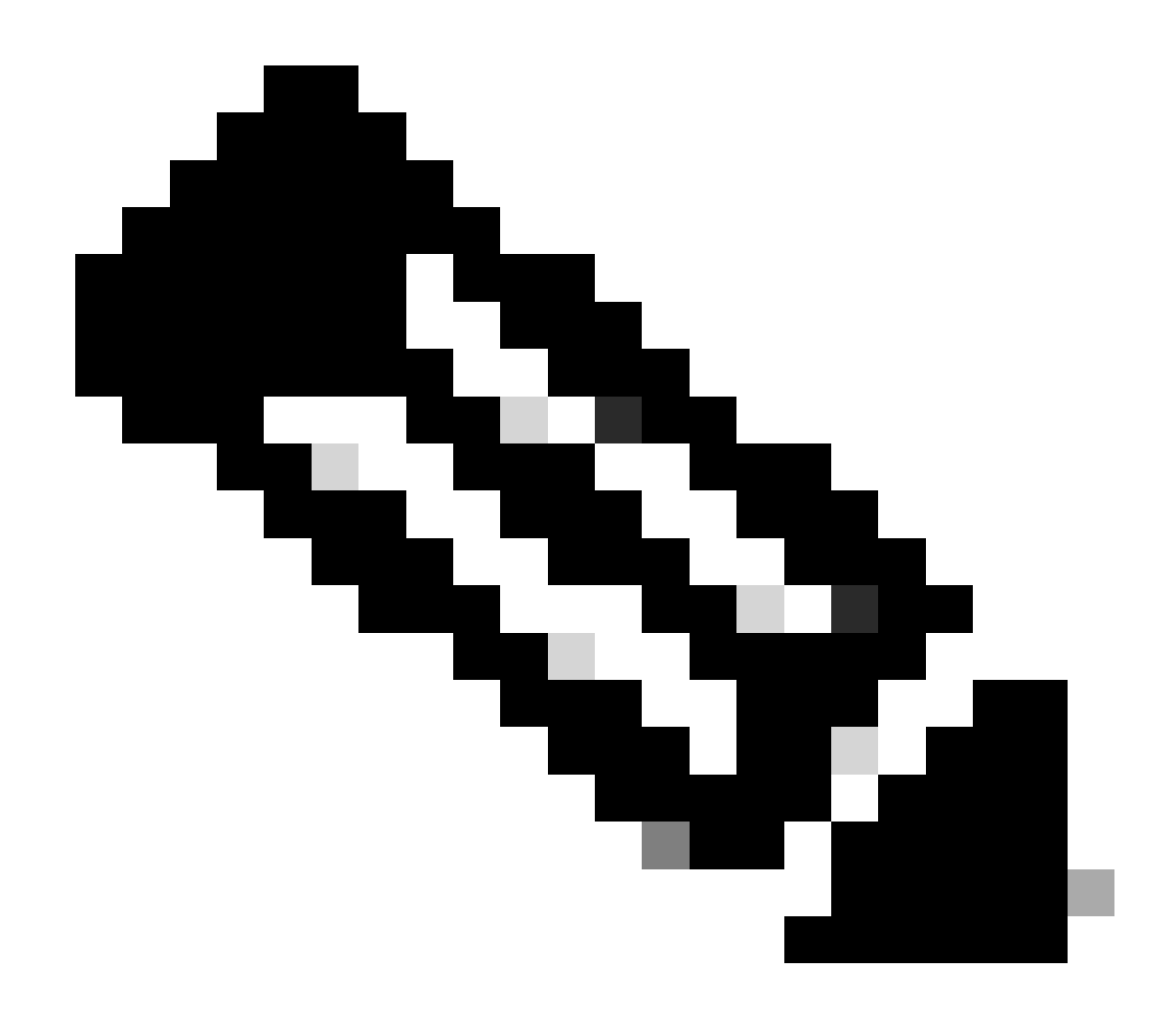

**附註**:只有完成註冊的思科使用者能存取思科內部工具與資訊。

網路圖表

本檔案會使用這些網路設定。

**圖1**

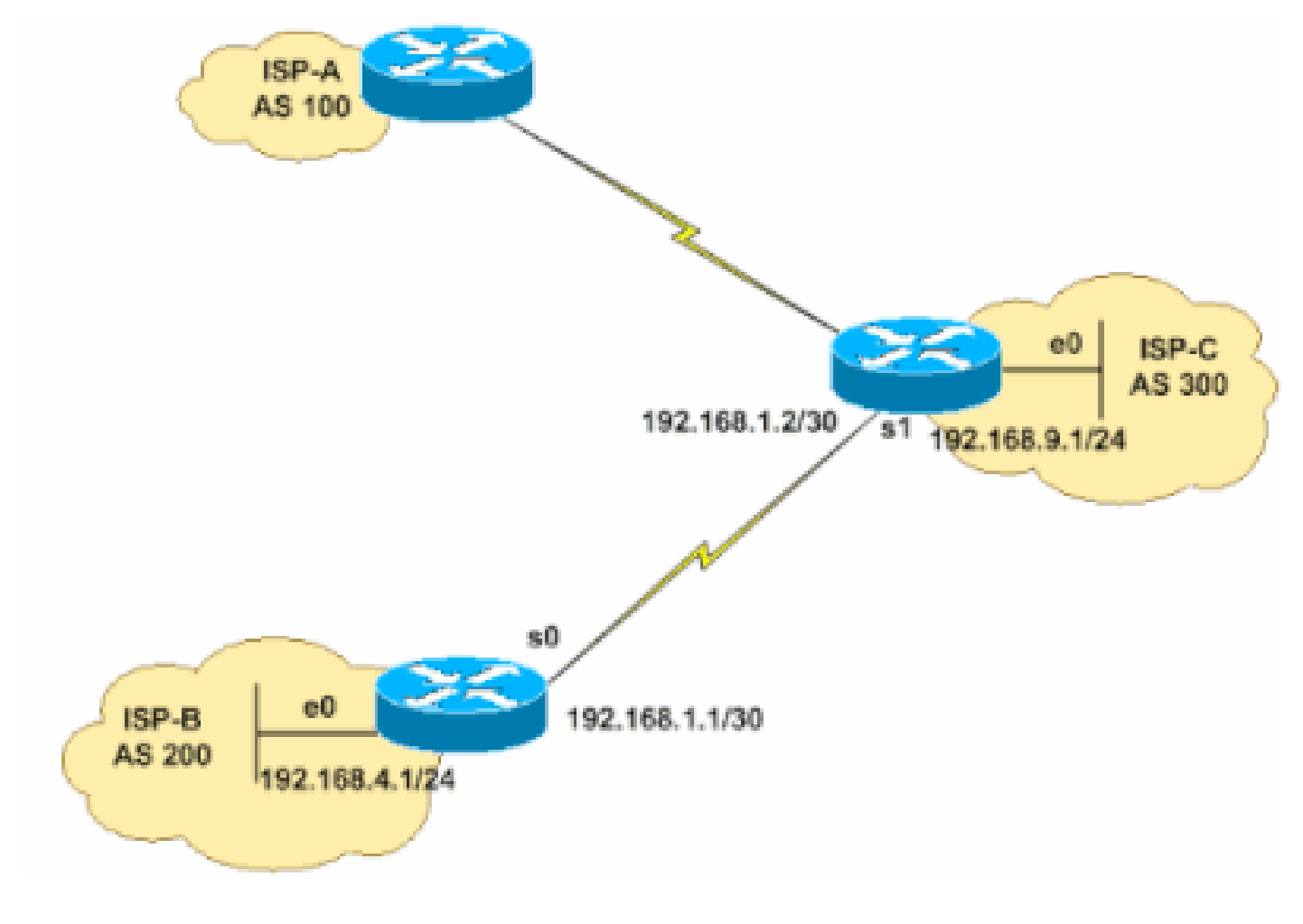

**圖2**

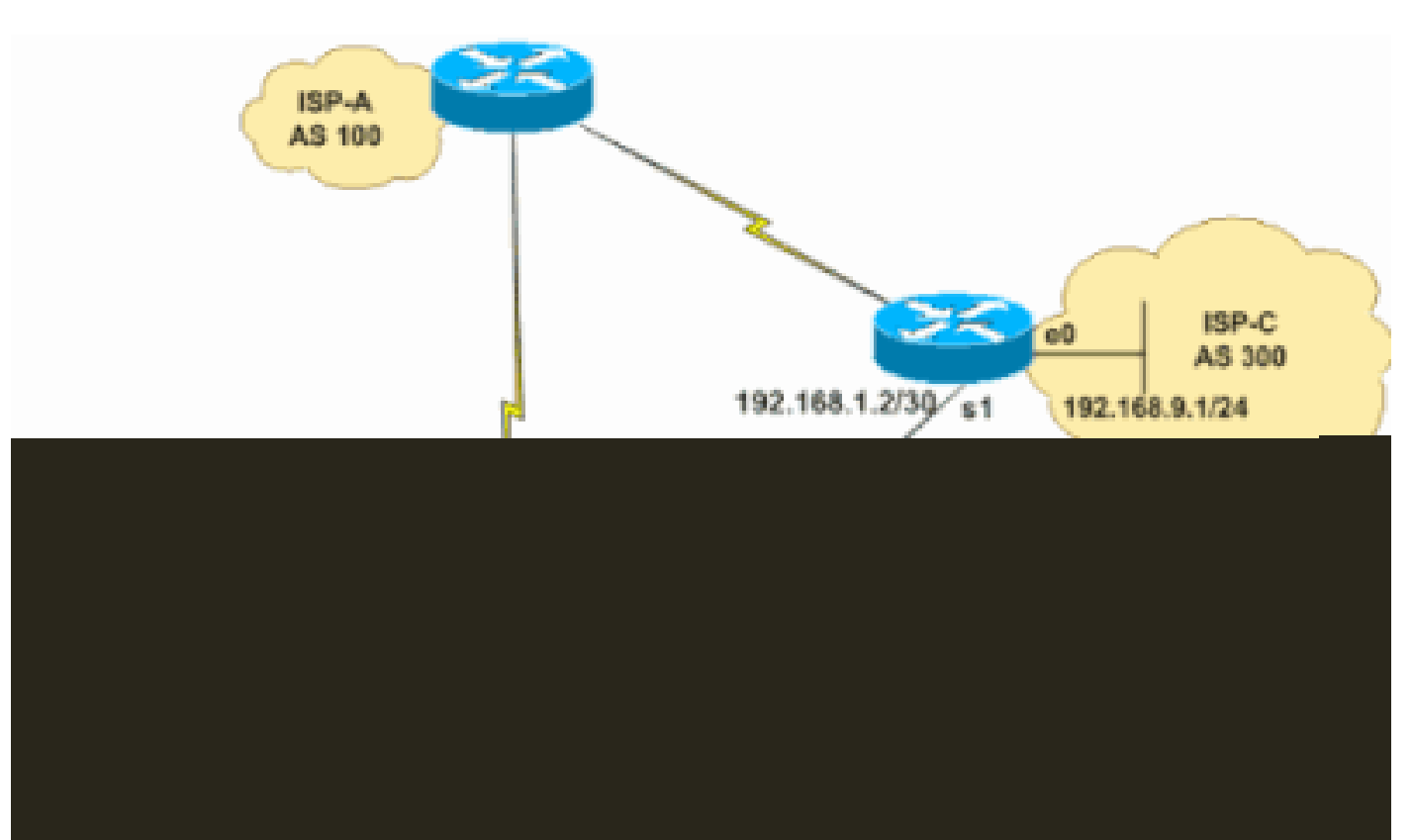

組態

本檔案使用下列組態:

•

•

[ISP-B \(AS 100](https://www.cisco.com/c/en/us/support/docs/ip/border-gateway-protocol-bgp/13761-39.html#table1)[、local-as 200\)](https://www.cisco.com/c/en/us/support/docs/ip/border-gateway-protocol-bgp/13761-39.html#table1)

[ISP-C \(AS 300\)](https://www.cisco.com/c/en/us/support/docs/ip/border-gateway-protocol-bgp/13761-39.html#table2)

### ISP-B (AS 100、local-as 200) hostname ISP-B ! interface serial 0 ip address 192.168.1.1 255.255.255.252 ! interface ethernet 0 ip address 192.168.4.1 255.255.255.0 ! router bgp 100 *!--- Note the AS number 100. This is the AS number of ISP-A, which is now !--- used by all routers in ISP-B after its acquisition by ISP-A.* neighbor 192.168.1.2 remote-as 300 *!--- Defines the e-BGP connection to ISP-C.* neighbor 192.168.1.2 local-as 200 *!--- This command makes the remote router in ISP-C to see this !--- router as belonging to AS 200 instead of AS 100. !--- This also make this router to prepend AS 200 in !--- all updates to ISP-C.* network 192.168.4.0 ! !

#### ISP-C (AS 300)

hostname ISP-C

!

interface serial 1 ip address 192.168.1.2 255.255.255.252 !

```
interface ethernet 0
ip address 192.168.9.1 255.255.255.0
<u>|</u>
router bgp 300
 neighbor 192.168.1.1 remote-as 200
!--- Defines the e-BGP connection to ISP-B.
!--- Note AS is 200 and not AS 100.
 network 192.168.9.0
!
!
```
#### 驗證

本節提供的資訊可用於確認您的組態是否正常運作。

輸出直譯器工具支援某些 show 命令(只限於註冊使用者),透過它可以檢視 show 命令輸出的分析。

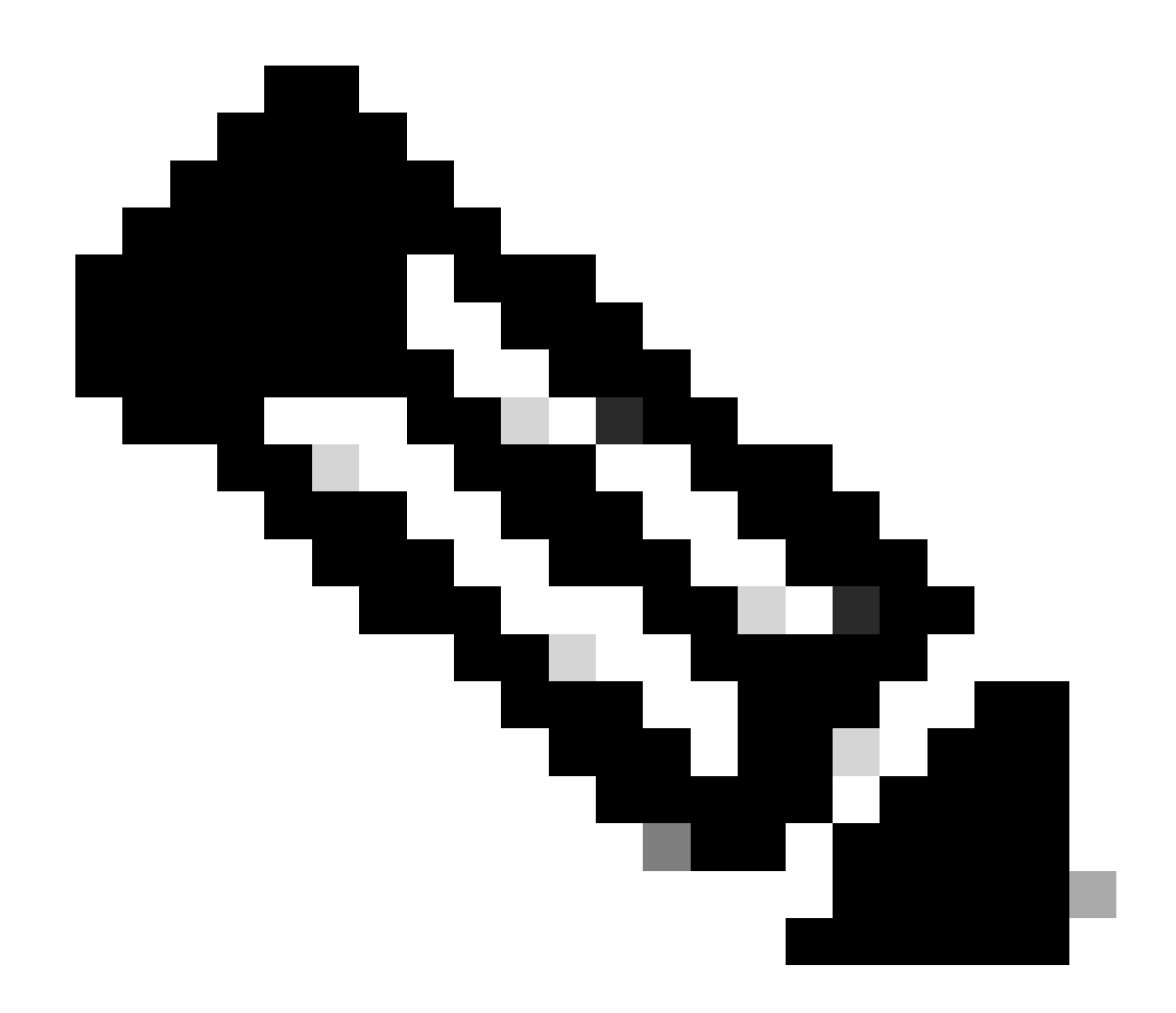

**附註**:只有完成註冊的思科使用者能存取思科內部工具與資訊。

檢視BGP路由表,以瞭解 local-as 命令如何更改AS\_PATH。您觀察到,ISP-B在AS 200之前預置了向ISP-C傳送和從ISP-C接收的更新 。此外,請注意ISP-B位於AS編號100中。

<#root>

ISP-B#

**show ip bgp summary**

BGP router identifier 192.168.4.1,

**local AS number 100**

 BGP table version is 3, main routing table version 3 2 network entries and 2 paths using 266 bytes of memory 2 BGP path attribute entries using 104 bytes of memory 1 BGP AS-PATH entries using 24 bytes of memory 0 BGP route-map cache entries using 0 bytes of memory 0 BGP filter-list cache entries using 0 bytes of memory BGP activity 2/6 prefixes, 2/0 paths, scan interval 15 secs

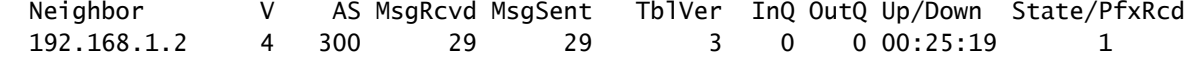

#### 在此輸出中,請注意ISP-C將ISP-B視為AS 200的一部分。

<#root>

ISP-C#

**show ip bgp summary**

 BGP table version is 3, main routing table version 3 2 network entries (2/6 paths) using 480 bytes of memory 2 BGP path attribute entries using 192 bytes of memory 0 BGP route-map cache entries using 0 bytes of memory 0 BGP filter-list cache entries using 0 bytes of memory

 Neighbor V AS MsgRcvd MsgSent TblVer InQ OutQ Up/Down State/PfxRcd 192.168.1.1 4

**200**

34 34 3 0 0 00:30:19 1

#### 請注意,在此輸出中,ISP-B會在從ISP-C獲知的路由前面加上「200」。

<#root>

ISP-B# show ip bgp

> BGP table version is 3, local router ID is 192.168.4.1 Status codes: s suppressed, d damped, h history, \* valid, > best, i - internal Origin codes: i - IGP, e - EGP, ? - incomplete

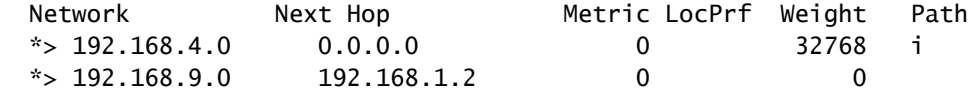

**200**

300 i

請注意,ISP-C看到來自AS\_PATH為「200 100」的ISP-B的路由。

<#root>

ISP-C#

 BGP table version is 3, local router ID is 192.168.1.2 Status codes: s suppressed, d damped, h history, \* valid, > best, i - internal Origin codes: i - IGP, e - EGP, ? - incomplete

 Network Next Hop Metric LocPrf Weight Path  $*$  > 192.168.4.0 192.168.1.1 0 0

**200 100**

 i \*> 192.168.9.0 0.0.0.0 0 32768 i

以下命令顯示了在其輸出中配置的**local-as** 值:

show ip bgp neighbor x.x.x.x

show ip bgp peer-group peer group name

<#root>

•

•

ISP-B#

**show ip bgp neighbors 192.168.1.2**

BGP neighbor is 192.168.1.2, remote AS 300,

, external link BGP version 4, remote router ID 192.168.9.1 BGP state = Established, up for 00:22:42 Last read 00:00:42, hold time is 180, keepalive interval is 60 seconds Neighbor capabilities: Route refresh: advertised and received(old & new) Address family IPv4 Unicast: advertised and received Message statistics: InQ depth is 0 OutQ depth is 0 Sent Rcvd Opens: 1 1 1 Notifications: 0 0 0 Updates: 2 1 Keepalives: 25 25 Route Refresh: 0 1 Total: 28 28 Default minimum time between advertisement runs is 30 seconds

*! Output Suppressed*

#### 疑難排解

**debug ip bgp updates** 命令顯示了從鄰居處接收的字首及其屬性。此輸出顯示,AS PATH 200、100接收字首192.168.4.0/24。

#### <#root>

ISP-C# \*May 10 12:45:14.947: BGP(0): 192.168.1.1 computing updates, afi 0, neighbor ver sion 0, table version 5, starting at 0.0.0.0 \*May 10 12:45:14.947: BGP(0): 192.168.1.1 send UPDATE (format) 192.168.9.0/24, n ext 192.168.1.2, metric 0, path \*May 10 12:45:14.947: BGP(0): 192.168.1.1 1 updates enqueued (average=52, maximu m=52) \*May 10 12:45:14.947: BGP(0): 192.168.1.1 update run completed, afi 0, ran for 0 ms, neighbor version 0, start version 5, throttled to 5 \*May 10 12:45:14.947: BGP: 192.168.1.1 initial update completed \*May 10 12:45:15.259: BGP(0): 192.168.1.1 rcvd UPDATE w/ attr: nexthop 192.168.1 .1, origin i, metric 0, path

ISP-C# \*May 10 12:45:15.259: BGP(0): 192.168.1.1 rcvd

**192.168.4.0/24**

\*May 10 12:45:15.279: BGP(0): Revise route installing 192.168.4.0/24 -> 192.168. 1.1 to main IP table ISP-C#

相關資訊

- **[檢](https://www.cisco.com/c/en/us/support/docs/ip/border-gateway-protocol-bgp/5816-bgpfaq-5816.html?referring_site=bodynav)**[查邊界網關協定常見問題](https://www.cisco.com/c/en/us/support/docs/ip/border-gateway-protocol-bgp/5816-bgpfaq-5816.html?referring_site=bodynav)
- **[BGP](https://www.cisco.com/c/en/us/tech/ip/ip-routing/index.html)[技術支援](https://www.cisco.com/c/en/us/tech/ip/ip-routing/index.html)**
- **[思科技術支援與下載](https://www.cisco.com/c/en/us/support/index.html?referring_site=bodynav)**

#### 關於此翻譯

思科已使用電腦和人工技術翻譯本文件,讓全世界的使用者能夠以自己的語言理解支援內容。請注 意,即使是最佳機器翻譯,也不如專業譯者翻譯的內容準確。Cisco Systems, Inc. 對這些翻譯的準 確度概不負責,並建議一律查看原始英文文件(提供連結)。